# اتعل $\eta$ اتعلو $\pm$ اتعلو $\pm$

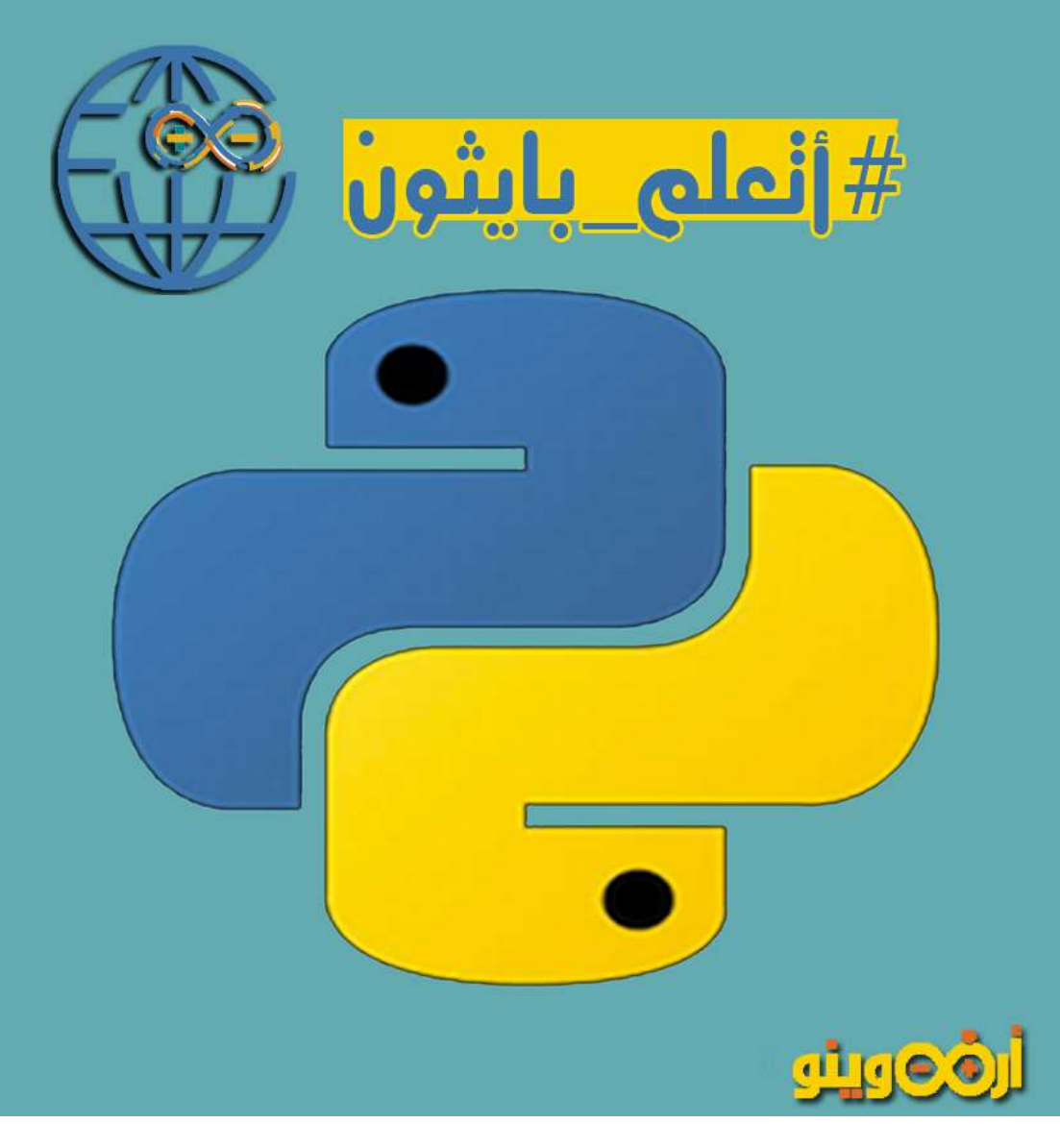

# األفكار

- 1( تحميل وثتبيت بيئة العمل على البايثون
	- 2( شرح التعامل مع البرنامج
		- 3( كتابة أول برنامج
- 4( التعامل مع دوال اإلدخال واالخراج
- 5( التعامل مع المتغيرات والتحويل بينها

#### تثبيت بيئةالبايثون ÷

افتح الموقع الرسمى للبايثون وحمل أى اصدار من المتوفرين ع الموقع /[https://www.python.org/downloads](https://www.python.org/downloads/)

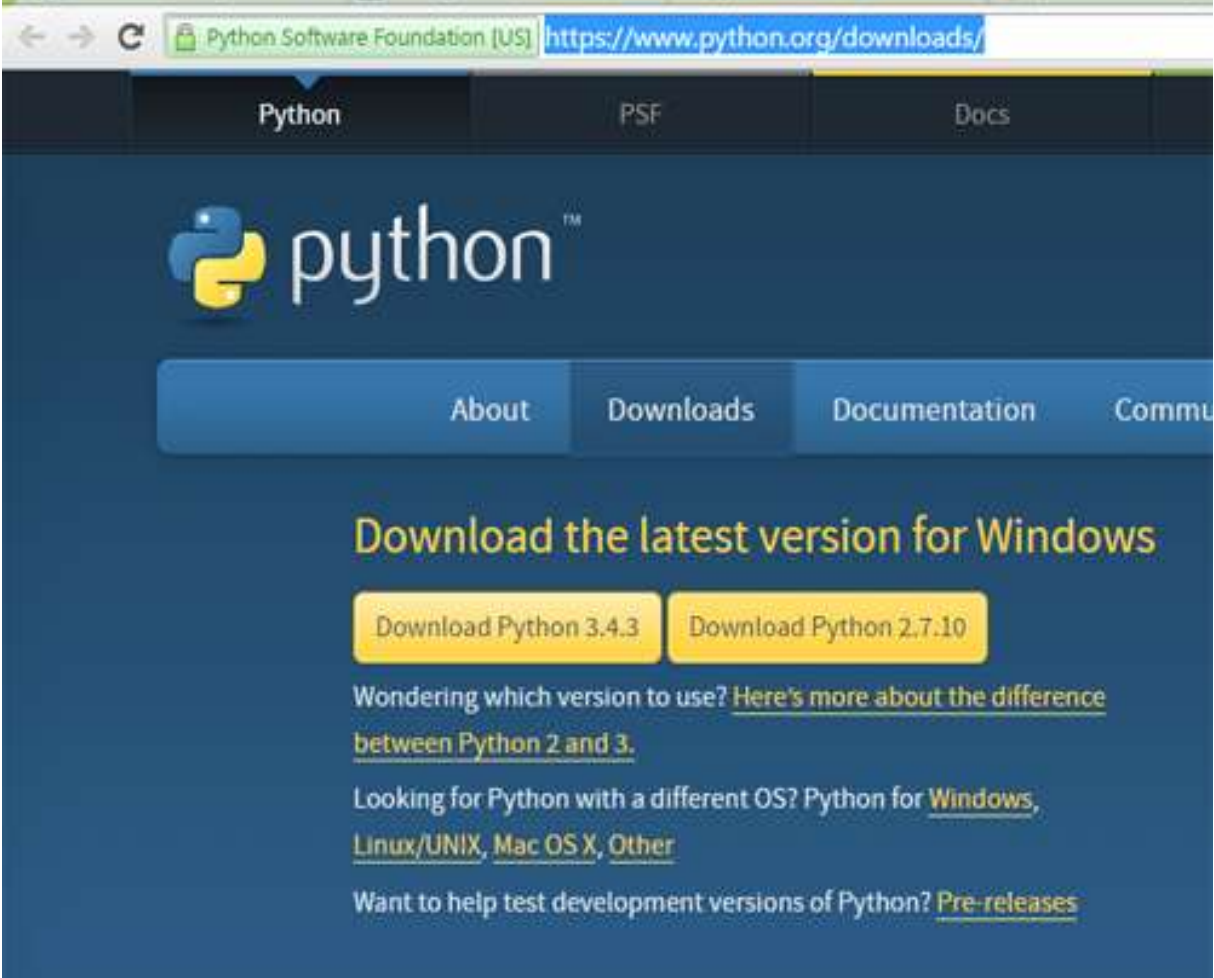

هن الإصدارات المتوفره إصدار ٤.٤.٣ والاصدار الأقدم ٢.٧ وليك انك تتسأل ايه الفرق بينهم : D بس الموقع وال documentation الرسميه مجاوبنلك عن الفرق مابينهم بس اعرف ان اللغه هى اللغه وبس فيه فروق بسيطه فى الـ syntaxفى بعض الدوال

#EX

عشان تطبع جمله فى بايثون 2.2 كنت بتكتب :D

print "Hello Python"

الكالم ده لوعملته فى بايثون 3.4 هيديك error syntax عشان استخدام الداله بقى كده

Print ("Hello Pytho")

يا دوب حطلك أقواس ^\_^ ..

ع العموم الفروق مابين x2. و x3. مش كتير .. لو كنت مبرمج سابق على 2.2 يهمك انك تعرفه عشان تقدر تشتغل على 3.4 لو بدايتك مع  $\sim$ ا ملكت دعوه بالإصدارات السابقه  $\sim$ 

 $\bigcirc$  بالله الله ؟  $\bigcirc$ 

تسأؤل جميل بس حابب اوضح ان اغلب الدورات والشروحات ع النت وخصوصاً كود اكاديمى متناولين فى الشرح بايثون 2.2

ولهذا السبب وعشان كده هشتغل على بايثون 3.4 :D

نرجع للتحميل وفرضنا انك استقريت على بايثون 2.2 هتدوس على رابط التحميل وهتدخل للصفحه اللى بعدها واخر الصفحه عتالقى الهيدر files واللى تحتيه هتختار هتحمل بايثون ألنهى منصة تشغيل ... لو من مستخدمين ويندوز

# Files

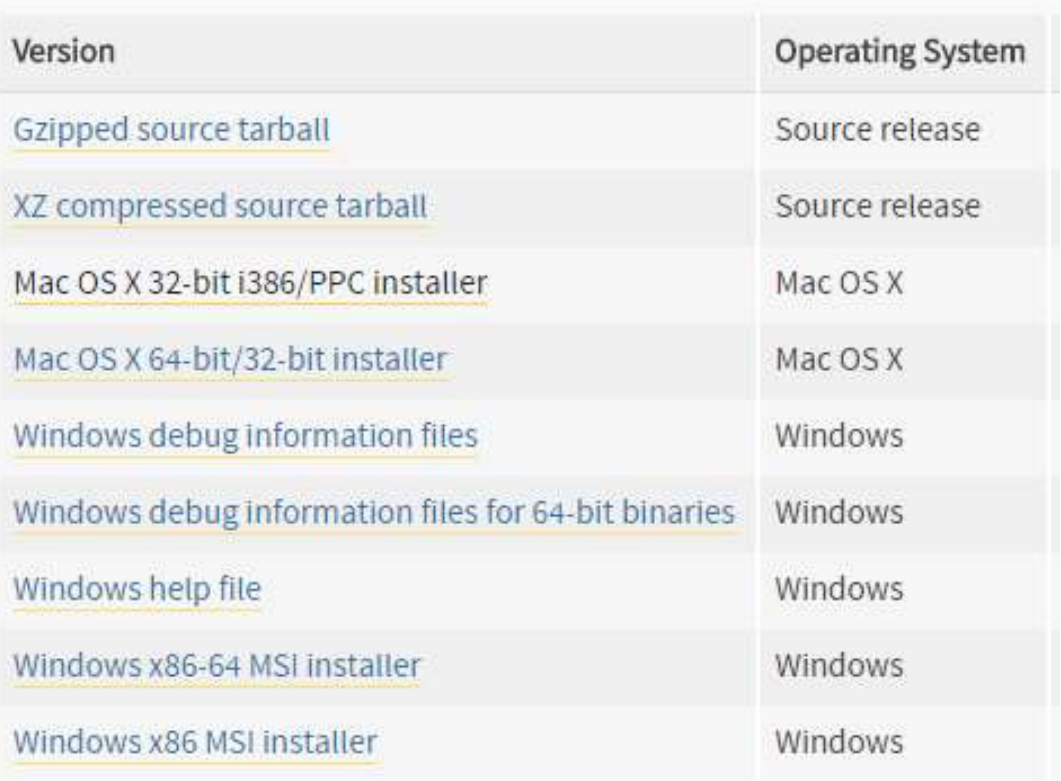

 $\sim$  ^\_^ فنار Windows x86-64 MSI installer وحمل بيئة البايثون

بعد ما تثبت البرنامج افتح قائمة أبدا وابحث عن 3.4python وافتح IDLE

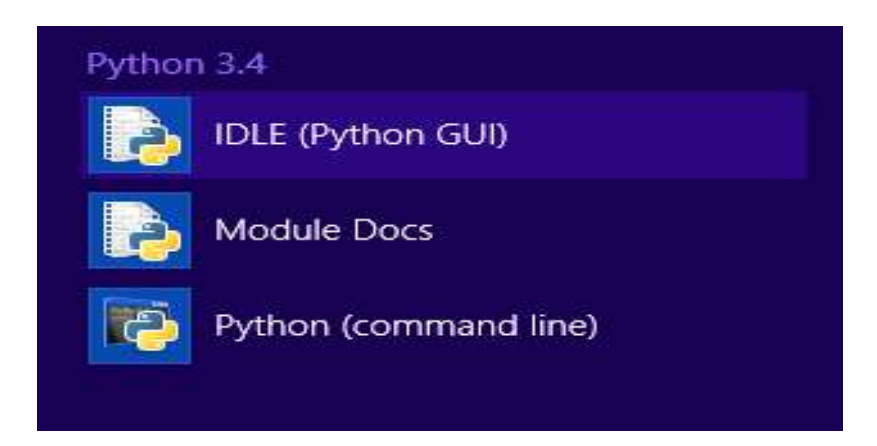

 $\ldots$  الخاص بلغة بايثون $\ldots$  interpreter : ده الانتربريتر  $\ldots$ 

قولنا ف الموضوع االول ان بايثون language interpreted يعنى يتم تحويل الكود الكود للغة االله اثناء التشغيل runtime on على خالف لغة السى ..

### $I$ DLE مميزات

 $D$  : من الوئيقة الرسمية للغة .. بيقولك ان البرنامج ده برنامج بايثون خالص : معمول بمكتية الـ guiالرسيمه الخاصه باللغه اسمها tkinter ومن مميزاته انه بيقدللك editor code(المكان اللى بتكتب فيه الكود ( ألكتر من مشروع ف نفس الوقت ده غير انه بيشتغل على اكتر من منصة تشغيل )نظام تشغيل(

على كل حال الميزه االساسيه للـ IDLE ده :

بيقدملك واجهه رسومية للتعامل مع برامج البايثون

)بعيداً عن شاشة الكونسول الكئيبه ^\_^

# #خلى بالك

### IDE : integrated Development Environment

يعنى بيئة التطوير المتكامله .. اللى بتوفرلك editor code محرر نصى تكتب فيه كود وانتربريتر interpreter يترجم الكود و debugger يطلعلك أخطاء البرنامج ما الى ذلك ..

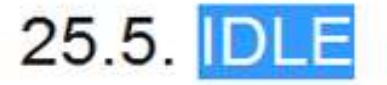

**DLE** is the Python IDE built with the tkinter GUI toolkit.

 $\Box$  has the following features:

- coded in 100% pure Python, using the theories GUI toolkit
- cross-platform: works on Windows, Unix, and Mac OS X
- . multi-window text editor with multiple undo. Python colorizing. smart indent, call tips, and many other features
- Python shell window (a.k.a. interactive interpreter)
- debugger (not complete, but you can set breakpoints, view and step)

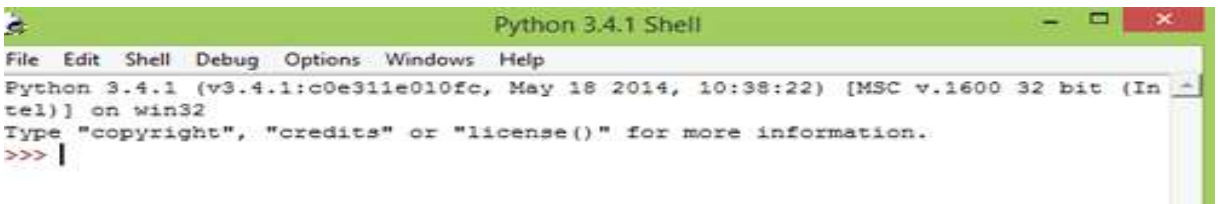

عشان منروحش بعيد اللى ظاهر قدامك ده بايثون idle

المؤشر >>> ده بيمثلك شاشة االوامر التفاعليه اللى قولنا دى من مميزات البايثون انك تقدر تكتب الكود وتتعامل مع البرنامج اثناء التشغيل  $\hat{\phantom{a}}$ 

اللى يهمنا فى القوائم

#### File>>New File

ودى من خاللها بتفتح مشروع جديد اختصارتها

 $CTRLFA$ 

#### $\checkmark$  File>> OPEN

ودى من خاللها بتفتح مشروع قديم : D كنت حافظه قبل كده

#### $CTRI.E+O$

### Help>>Python Docs

ودى بتفتحلك الوثيقه الرسميه للبايثون اللى قرفتكم بيها وذكرتها اكتر من  $F1$  اختصارتها 1F1

#### Python 3.4.1 documentation

Welcome! This is the documentation for Python 3.4.1, last updated May 18, 2014.

Parts of the documentation:

What's new in Python 3.4? or all "What's new" documents since 2.0

Tutorial start here

Library Reference keep this under your pilow

Language Reference describes syntax and language elements

Python Setup and Usage how to use Python on different platforms

Python HOWTOs in-depth documents on specific topics

Installing Python Modules installing from the Python Package Index & other sources

**Distributing Python Modules** publishing modules for installation by others

**Extending and Embedding** futorial for C/C++ programmers

Python/C API reference for C/C++ programmers

FAQs frequently asked questions (with answers!) شايفين طبعاً انها بتقدم كل حاجه عن اللغه .. ايه الجديد فى اإلصدار ده والفرق بينه وبين اللى قبله وقبل اللى قبله D: واهم حاجه Tutorial واللى هتالقى فيها شرح كامل للغة ...

 $*$  مشروع جديد

دوس N+CTRLE او من قائمة File اختار NEW

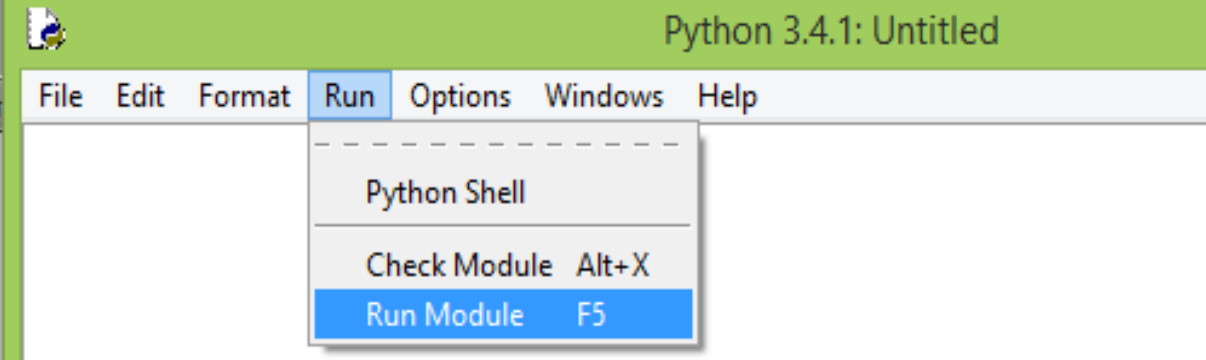

ظهرتلك صفحة كتابة الكود وعشان اكمل باقى القوائم اللى كلمتكم عنهم فوق ^\_^

# Run>> Run Module ودى من خلالها بتشغل المشروع اللى ان شاء الله هتكتبه اختصارتها ع الكيبورد F5

## Run>>Check Module

ف نفس القائمه دى بتشوفلك االخطاء اللى ف الموديول اللى كتبته وال ال  $\sim$   $\sim$ 

# أول مشروع بايثون

الواحد قرى قد ما قرى ف كتب لغات البرمجه ويصادفنا مشروع hello world وازاى تبطع جمله على شاشة الكونسول قبل ما اكتب الكود واشرح الكود بعدين كالمعتاد : D الزم نرحب بأول داله معانا ()print

# print#

دالة print من الدوال الـ built in دالة مباشرة مش محتاج تنادى على مكتبات او تضيف موديوالت زى ما كنت بتعمل ع السى من غير رغى كتير افتح المودويول الجديد اللى لسه فتحتناه واكتب

 $print("\sim \sim \omega)$  الرحمن الرحيم  $\ell$  ")

لو كنت من مستخدمين باييثون 2.2 فميش داعى انك تحط اقواس كنت هتكتب

 $\text{print}$  "  $\sim$   $\sim$  "  $\text{max}$   $\mu$   $\mu$   $\mu$  "  $\text{min}$ 

يبقى شكل صفحة الكود هيكون كده

Là. File Edit Format Run Options Windows Help print(" بسم لله الرحمن الرحيم) ")

وبعد ما تدوس runاو 5F هيظهر الخرج بتاعك فى شاشة االوامر التفاعليه

```
>>><br>^_^ بسم لله الرحمن الرحيم^<br>>>>
```
#أستخدامها\_أزاى

```
print(a>(>)
    يبقى دالة print تطلع خرج على شاشة المستخدم اما يكون ..
                                 نص بين عالمتين تنصيص "" 
                        او نص بين single quote ' '
                                      او رقم من غير "" ..
                                  او متغير وهنشوفه قدام ..
                              أفتح صفحة الكود السابقه واكتب
     ("نص")print
     print('نمه')
     print(1)
```
الخرج هيكون كده .. >>> تنص تنص 1  $\gg$ تالحظ انى بكتب النص باللغه العربيه وده عشان اوضحلك بس ان بايثون IDLEبيدعم العربى على عكس شاشة الكونسول ..

االنتربريتر التفاعلى

انت من مميزات البايثون انى فيه حاجه اسمها interactive interpreter وقولت ده بيمكنك انك تتعامل مع الكود اثناء تشغيل البرنامج ازاى ؟

تمام .. اقفل الموديول او المشروع اللى كنا شغالين عليه دلوقتى وخليك ف الصفحه االولى للـ idle

Python 3.4.1 (v3.4.1:c0e311e010fc, May tel) ] on win32 Type "copyright", "credits" or "licen:  $>>$ تنص تنص  $\mathbf{1}$  $\gg$ 

هتالقى الـ cursor انه مستعد للكتابه وانك تتكب كود ينفذه االنتربريتر  $D$ مباشرة  $D$ 

اكتب كده جلمة تطبع اى حاجه ..

print("Ezay")

```
>>> print ("Ezay")
Ezay
\gg
```
ممكن تكون دلوقتى مش عارف ايه فايدة او قيمة انك تتفاعل مع الـانتربريتر  $D: \tilde{\omega}$ مباشرة

بس تخيل انك مشغل مكتبة السيريال او بتتعامل مع اردوينو مباشرة من البايثون هيكون الكود الشغل عملى ازاى .. وغير كده هيفوفر عليك وقت انك تفتحت مشروع جديد وتعمل save قبل ماتعمل run وبردك هيفتحلك نفس االنتربريتر التفاعل :D

# Python Syntax

هحاول أتكلم عن بعض القواعد المهمه واللى هتتعامل معاها فى كتابة الكود وهتيجى مع الزمن بس بشىء مجمل والتفصيل هتعرفه بعدين :D

#### comment التعليق

معروف ان الكومنت سطر او فقره بكتبها ف الكود وبيتجاهلها االنتربريتر ومش بيعتبرها تبع الكود ..

طيب بعملها ليه ؟

لتوضيح جمله او حته ف الكود او سطر برمجى مش اكتر ..

فى الـ cكنا بنعمل التعليق ب سلاش // ولو فاكر التعليق متعدد الاسطر /\* تعليق \*/

#### #ف\_البايثون

 $\#$  (لو سطر مفرد نسبقه بعلامة هاش (شباكة)

#Just Comment ^ ^

o لو عدة سطور بنحطهم بين 3 quote double""" تعليق """

شوف الكود والخرج فى البرنامج التالى

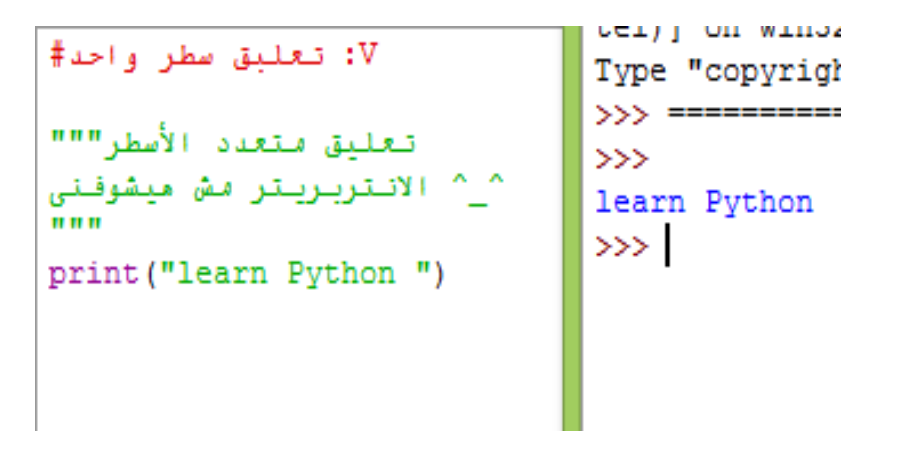

### No Semicolon ;

طبعاً من المعتاد فى لغة السى ومشتفاتها ان نهاية اى سطر برمجى بينتهى بـ ; سيمى كولون عشان الكومبايلر او اإلنتربريتر يعرف ان السطر ده خلص

ولو الحظت الكود اللى فات بتاع جملة print انه منتهاش بيها ..

ده يعرفك ان السطور البرمجيه ف البايثون مش بنختمها بسيمى كولون وده زى لغة الفيجوال بيسيك وعشان ابقى صادق احنا ممكن نستخدم السيمى كولون ف اكتر من موضع منها

اننا نحط جملتين statement 2 فى سطر واحد

#### #EX

عاوز تطبع جملتين بدالة print اما تعمل كده

print("first")

print("second")

لو عاوز تخلي الجملتين فى سطر واحد

print("first"); print("second")

{} اقواس مفيش No Braces o

من االختالقات التانيه اللى بتتفرد بيها لغة البايثون عن السى ان البلوكات blocks اللى بتحتوى على اكتر من statement ال يتم الجمع بينهم بكيرلى بركاتس {}

زى ما بيحصل فى لغة السى فى جمل الشرط والدوال والكالسات .. مثال على البلوكات فى لغات البرمجه المختلفه ..

```
o مثالً لو عندنا فى لغة السى جملة الشرط if لو شرطها تحقق هتنفذ 
         السطر اللى تحتها لو فيه بلوك تنفذه كله والـ syntaxكاألتى
If(condition){
ده بلوك
نفذ اللى هنا لو الشرط اتحقق
}
  \circ فى لغة الفيجوال مش بتستخدم {} اقواس وتعمل بلوكات زى السى بس
  بتستخدم كلمة end فى نهاية اى تجمع من السطور البرمجيه )بلوك 
                                                   ix_i \wedge \wedgeIf (condition) then
  نفذ السطور دى
  End if
                                   o طيب لغة البايثون بتعمل ايه ؟ 
 استحملنى : D بس ده مثل رخم لتوضيح فكرة البلوكات فى لغات البرمجه 
                     وانت مش مطالب غير باللغه اللى انت عارفها 
                             بايثون لغة حساسه لموضع السطر :O
       يعنى كل السطور اللى ليهم نفس المحاذاه دول تبع بلوك واحد :D
    ارجع ألى مثال فى بتوع print ودوس مسطره )ادى مسافه( قبل 
                               كلمة print وبعدها دوس RUN
```
هتالقى البرنامج اداك error syntax بحجة انت واخد المسافة اللى معلم لك عليها باالحمر دى ليه ؟

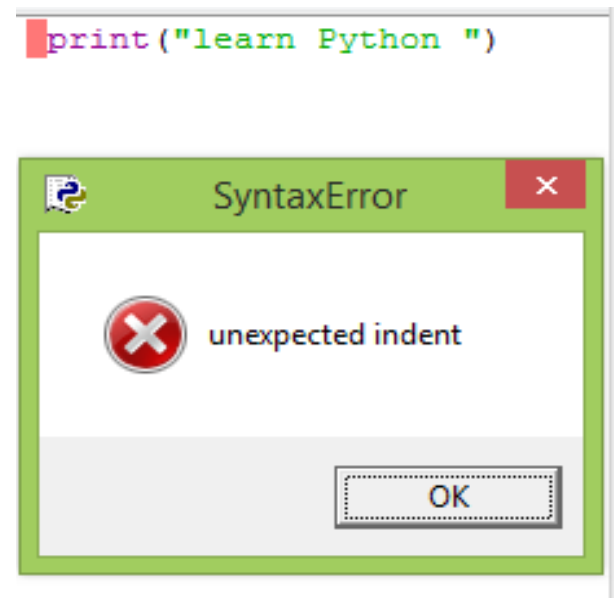

يعنى كل اللى تعرفه دلوقتى ان بايثون لغه حساسه لموضع السطر واى مجموعة سطور تحت بعض ليهم نفس المحاذاه بيكونو بلوك واحد وهنفهم اكتر لما ناخد جمل الشرط والتكرار وده شكل بلوك لجمل ifفى البايثون

if True: print "Answer" print "True"

جملة if هتعرف السطور اللى هتنفذها منين ؟ ان ليهم نفس المحاذاه ..

### المتغيرات

المتغير فى اى لغة برمجه .. المتغير ده مكان بتحجزه فى الذاكره ram عشان تخزن فيها داتا

وشايفنى بقول الرام يعنى التخزين بيكون اثناء فترة شغل البرنامج واثناء عمل الجهاز بس ..

- #أنوع\_البيانات\_فى\_البايثون
- o Numbers : ده لو هتخزن قيمه عدديه رقم صحيح او عشرى ومعروف انواع المتغيرات الرقميه

Integer متغير يخزن رقم صحيح بقيم + او سالب زى 11

float متغير يخزن رقم فيه كسور زى 11.5

Strings o

- لو عاوز تخزن نص فى الميمورى اما بيكون
	- Char حرف واحد
	- String مجموعة حروف

 $\ddot{\text{a}}$  أزاى أعرف متغير ؟

لو كنت من مبرمجين السى أكيد عندك علم عن طريقة تخزين متغير عددى فى الذاكره

اول حاجه تعرف نوعه وبعدين تحدد اسمه وتعمله assign وتديه قيمته

مثالُ فى لغة السى C عاوز اخزن قيمة 11 فى متغير اسمه x ونوعه عدد صحيح

int  $x=10$ ;

ومتنساش السيمى كولون D:

# python#

فى لغة البايثون الموضوع ابسط من كده بكتيره ^\_^ مش مهم تقول لإلنتربريتر نوع العدد او الداتا تايب اللى هتخزنه أهم حاجه النيه : D انك تحط ف دماغك نوع الداتا تايب وتعمله assign ينعى تديه قيمته EX# عاوز تخزن رقم صحيح نوعه int واسمه x وقيمته 11

هتكب

 $x=10$ 

انت محددتش نوعه بس المترجم هيفهم انه نوعه int لو كتبت الكود التالى :

 $X1=10$ 

 $X2 = 10.5$ 

```
X3="Learn Python"
```
على كده انت عرفت متغير 1x نوعه صحيح وقيمته 11 االنتربريتر عرفه من قيمته

عرفت متغير 2x نوعه متغير عشرى وقيمته 11.5 االنتربريتر عرفه من قيمته

عرفت متغير x3 نوعه نص وقيمته 11 االنتربريتر عرفه بردك من قيمته ^\_^

افتح االنتربريتر التفاعلى : D واكتب الكود اللى فى الصوره

```
>> x1=10>> x2=10.5>>> x3="python"
\gg print (x1, x2, x3)10 10.5 python
\gg
```
وبعد ماتعرّف كل متغير وتديه قيمته دوس انتر عشان تعرّف اللى بعده عشان تطبع قيمة المتغير قولنا هنستخدم دالة

(حاجه) print

وقولت بدرى ان الحاجه دى ممكن تكون نص بين "" او رقم او ممكن تكون متغير او اسماء عدة متغيرات مفصول بينهم بفصله

### $print(x1,x2,x3)$

لو كنت عاوز تطبع كل متغير لوحده مافيش مشكله خالص انك تكتب  $print(x1)$  $print(x2)$  $print(x3)$ 

حلو جداً ^\_^ دلوقتى لو عندى متغير وعاوز اعرفه بديه قيمه واالنتربريتر بيعرف نوعه..

 $D:$ بس لو انت قولتلى انا مخزنلك متغير اسمه  $1 \times 1$  وعاوزكه تعرفلى نوعه  $D:$  $3:$ وانا هش هوريك قيمته

تقدر تعمل ده بسهوله بدالة type

#### type#

دالة بترجع نوع المتغير شكلها (variable(type

مثالً ارجع لإلنتربريتر التفاعلى بتاعنا : D واسأله عن نوع التلت متغيرات اللى عرفناهم بدرى بس ياريت متكونش قفلته عشان ميكونوش طاروا من  $\curvearrowright$   $\curvearrowright$ 

```
>> x1=10>> x2=10.5>>> x3="python"
\gg print (x1, x2, x3)10 10.5 python>>> type (x1)
<class 'int'>
>> type (x2)<class 'float'>
>> type (x3)<class 'str'>
>>
```
زى ما فى الصوره رجعلك نوع كل واحد منهم سواء intاو strاو ..float

#التحويل مابين المتغيرا*ت* ..

دلوقتى لو عندك متغيرين نصيين قيمتهم 11 و 11

 $X1 = "10"$ 

 $X2 = "10"$ 

```
عاوز تعمل عليهم عمليه حسابيه .. جمع مثالً .. نشوف الكود ..
```

```
>> x1 = 10>> x2 = 10"
>>\mathbf{x1+x2}>> print (x1+x2)1010
\gg
```
اللى حصل ده دمج concat مش جمع ..

العمليات الحسابيه مش بتتم غير على المتغيرات العدديه

يبقى عشان تحول 2x, 1x لمتغيرات عدديه عندنا دوال تحول من متغير نصى لمتغير صحيح او كسرى

int(variable

```
float(variable)
```
او من متغير عددي لمتغير نصى

str(variable)

يبقى عشان نجمع المتغيرين النصيين اللى فوق هنحولهم ألرقام وبعدين نعمل عليهم العمليه الحسابيه ..

```
>>> x1="10"<br>>>> x2="10"<br>>>> print (int (x1)+int (x2))
 >>> I
```
# إدخال البيانات

عرفنا جملة اإلخراج فى البايثون print

طيب دلوقتى لو المستخدم عاوز يدخل حاجه من الكيبورد ويعرضها ع الشاشه يبقى الزم يستخدم دالة اإلخراج ..

#### #input

هى دالة input .. بترجع للمستخدم return اى حاجه يكتبها المستخدم على لوحة المفاتيج .. بس مدام بترجع : D الزم استقبل اللى بترجعه فى متغير واحفظه لحين اخراجه على الشاشه

 $\text{cm} >$   $>$   $\text{cm}$   $\text{cm}$  المشابهه لجملة input هنا من غير متغير تدخل فيه اللى بيكتبه المستخدم

x=input("Write Any Thing ")

النص اللى بكتبه جوه اقواس input ده هيظهر للمستخدم جنب المؤشر اللى بيظهر ويختفى عشان تكتب وتدوس انتر ..

ممكن متكتبش حاجه بين االقواس وهيظهرلك المؤشر لوحده من غير جمله تطلب انك تدخل حاجه ..

 $x=input()$ 

```
>>> X=input ("Write Any Thing:")
Write Any Thing : |
    طيب انت بعد ما تكتب اللى عاوز تكتبه وتدوس enter هيروح فين ؟
   السؤال ده ميتسألش : D اكيد فى المتغير x اللى نوعه string! 
                                         طيب يفرق معاك نوعه ؟
  ايوه جداً .. لو عاوز تعمل عمليه حسابيه عليه او اى حاجه الزم تحول 
                              مابين المتغيرات زى ما قولت فوق :D
                     عاوز تسترجع او تعمل طباعه للقيمه اللى دخلتها
```
Print(x)

```
>>> X=input ("Write Any Thing:")
Write Any Thing : ۳: قعلم بايثون : ۳
>> print (X)
اتعلم بايثون :۳
>>>
```
لو شغال فى مشروع او موديول مش االنتربريتر التفاعلى هيكون الكود والخرج كده

X=input ("Write Any Thing: ")  $print(X)$ 

```
>>>
Write Any Thing : ۳: اتعلم بايئون
اتعلم بايئون :۳
>>>
```
### مثال الموضوع

ده المثال االخير اللى بيلخصلك الموضوع كله ..

#الهدف : بيعملك ازاى تتعامل مع االدخال واالخراج والمتغيرات والتحويل مابينهم ..

#المطلوب : اعمل برنامج يجمعلك رقمين يدخلهم المستخدم ويطبع قيمتهم ع الشاشه ..

 $X1 = input("byN \& \& \; : ")$  $X2 = input("$  : دخل الرقم التانى:

 $print(x1+x2)$ 

```
(" : دخل الرقم الأول") x1=input
w2=input(" . دخل الرقم التاني")
print ("Sum: ", x1+x2)
>>5 : دخل الرقم الأول
5 : دخل الرقم التاني
Sum : 55
\gg \ge
```
 $\circ$  5+5=55 ? as al

```
شوفت انك وقعت فى خطاً حسابى كبير : D قولتلك فوق انى الداله دى بترجع 
         متغير نصى وهنعرف بعد كده عشان تدمج نص مع نص بتستخدم +
                              يعنى يادوب رصلك الحرف 5جنب اخوه 5
                                                            #الحل
                             نحول قيمة متغيرين الدخل قبل مانطبعهم ..
```
انك تحول المتغير النصى لمتغير عددى سواء صحيح او كسرى.. الحظ انى بحول الى int.. انت ربما تدخل قيمه فيها كسور تقدر تحول float

الكود الصحيح هيبقى كده ..

```
x1=input(" إذ دخل الرقم الأول")
x2=input("ن دخل الرقم التاني)
print ("Sum : ", int(x1) + int(x2))
>>5 : دخل الرقم الاول
5 : دخل الرقم التانى
Sum: 10
\gg
```
### ملخص

- o يبقى فى الدرس ده عرفنا ازاى نحمل بيئة البايثون ونشغلها على الجهاز
	- o عرفننا ازاى نتعامل مع الـ IDLE ونشوف مميزاته
		- o عملنا اول مشروع بايثون
		- o عرفنا ازاى نطبع جمله ع الشاشه
			- o ازاى ندخل نص من الكيبورد
		- o ازاى نتعامل مع المتغيرات ونحول مابينهم ..

# خاتمه

إنتهى الدرس االول فى سلسلة #اتعلم\_بايثون

تابع الدروس ع صفحتى

<https://www.facebook.com/earthuino>

األكونت بتاعى ع الفيس

<https://www.facebook.com/EngMa7moud3ly>

لو شايف اى حاجه مش مزبوطه فى طريقة العرض او الشرح او اى  $\odot$   $\Box$  يسعدنى جداً انكَ تبلغنى

شكراً للمتابعه